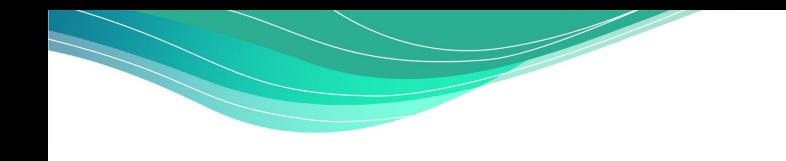

# **DIGITALCAMPUS Brandenburg**

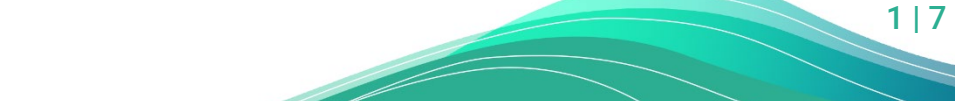

Paritätisches Bildungswerk LV Brandenburg e.V.

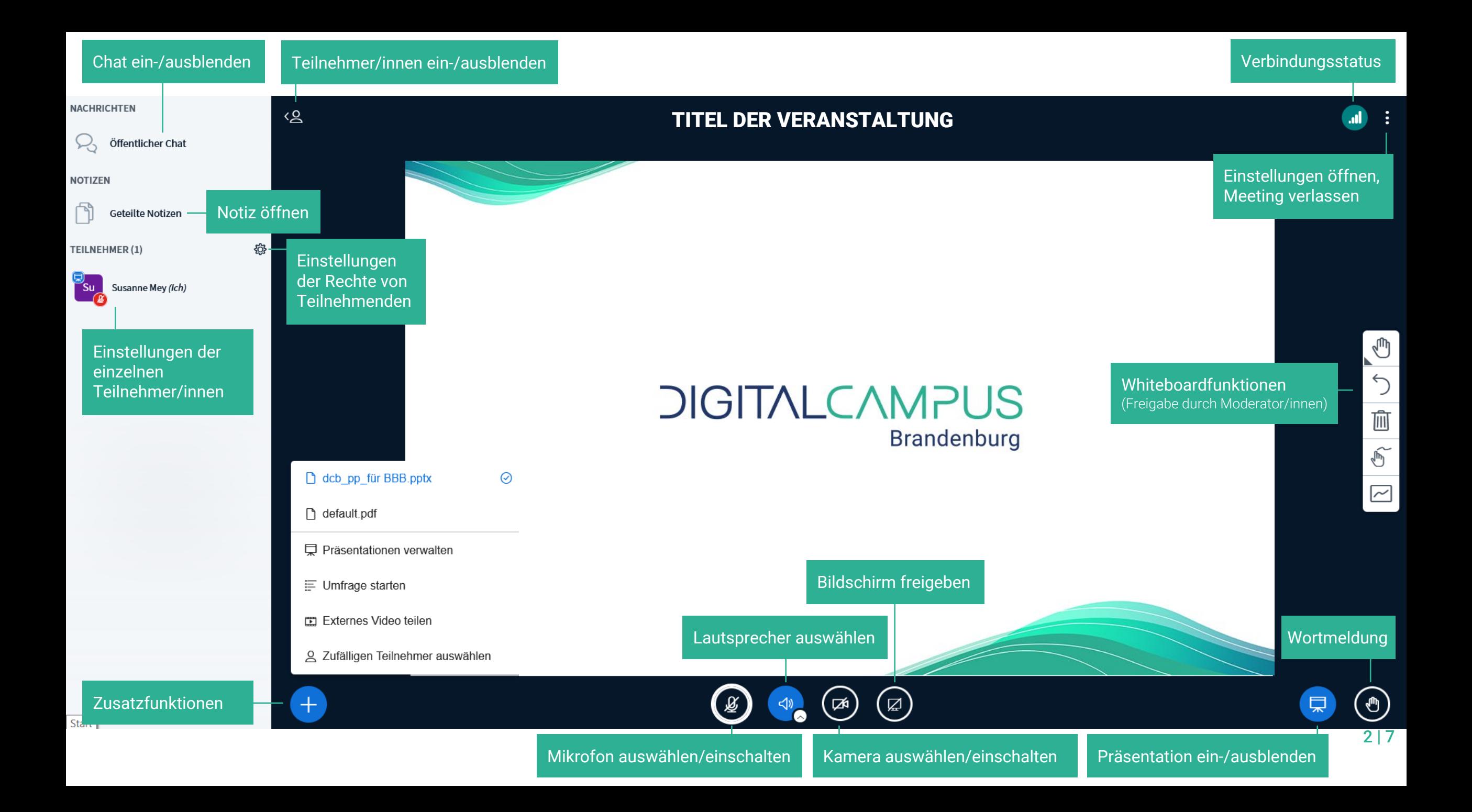

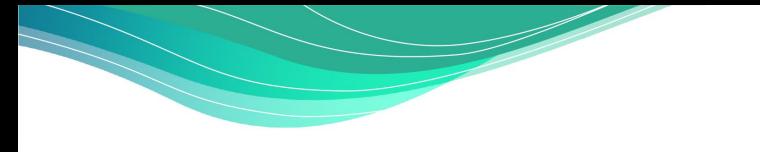

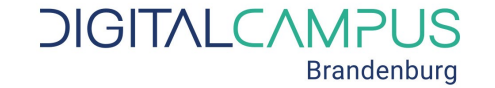

## GRUPPENRÄUME IN BIGBLUEBUTTON

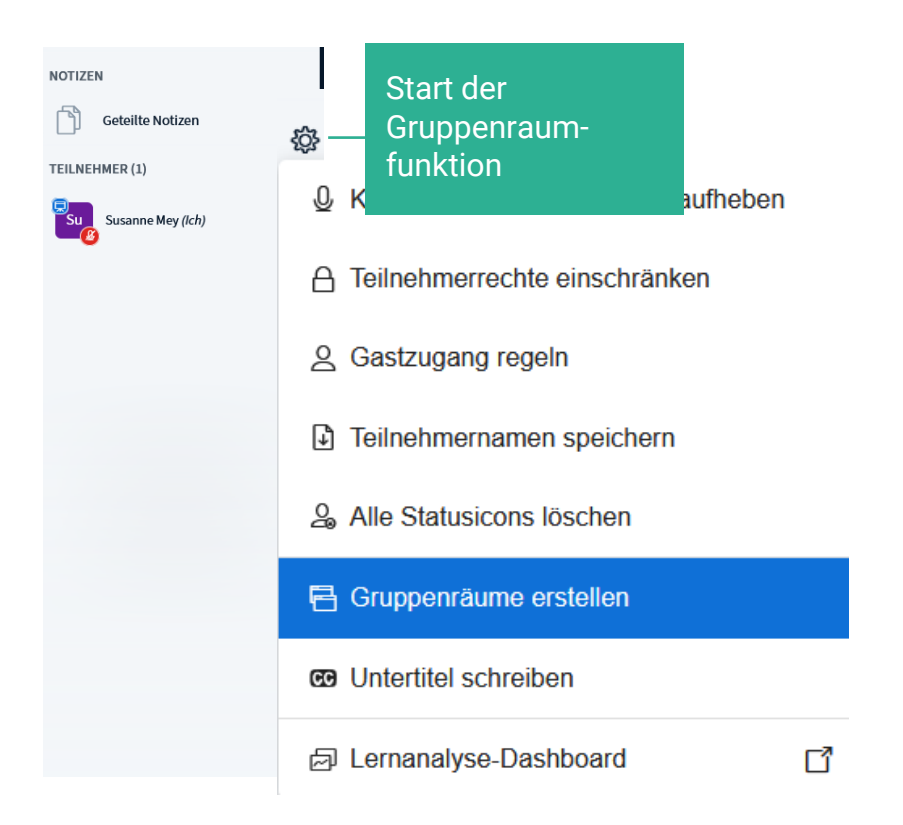

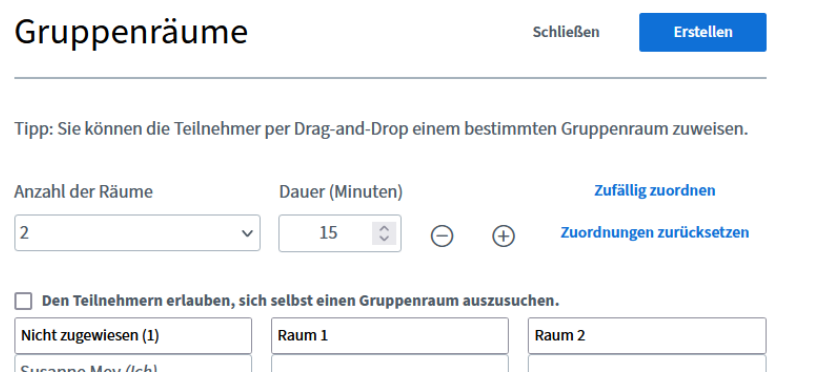

Jede Gruppe bekommt einen separaten BBB-Raum, in dem sie sich austauschen und arbeiten kann. Das Zeitlimit erscheint sichtbar in jedem Raum, danach werden alle Teilnehmenden automatisch wieder in den Hauptraum geholt.

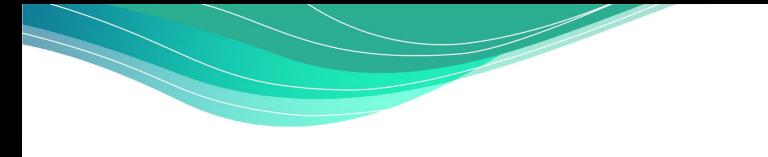

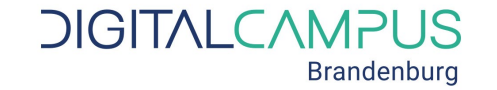

4 | 7

## GRUPPENRÄUME IN BIGBLUEBUTTON

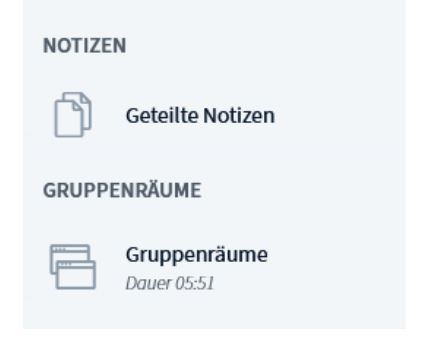

Die Lehrkraft bleibt i.d.R im Hauptraum. Die Lehrkraft über den Menüpunkt Gruppenräume in der linken Menüleiste die Gruppenräume besuchen.

Arbeitsergebnisse der Gruppenräume (z.B. der Inhalt der "gemeinsamen Notizen") müssen leider manuell von den Teilnehmenden gesichert und übertragen werden.

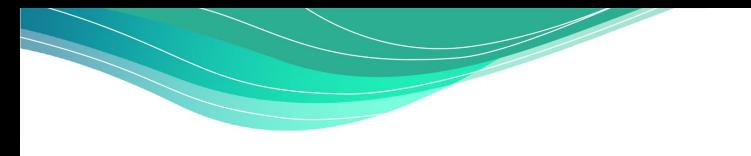

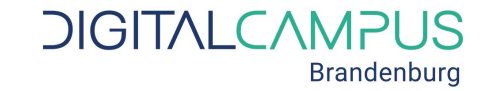

### WHITEBOARDFUNKTIONEN IN BIGBLUEBUTTON

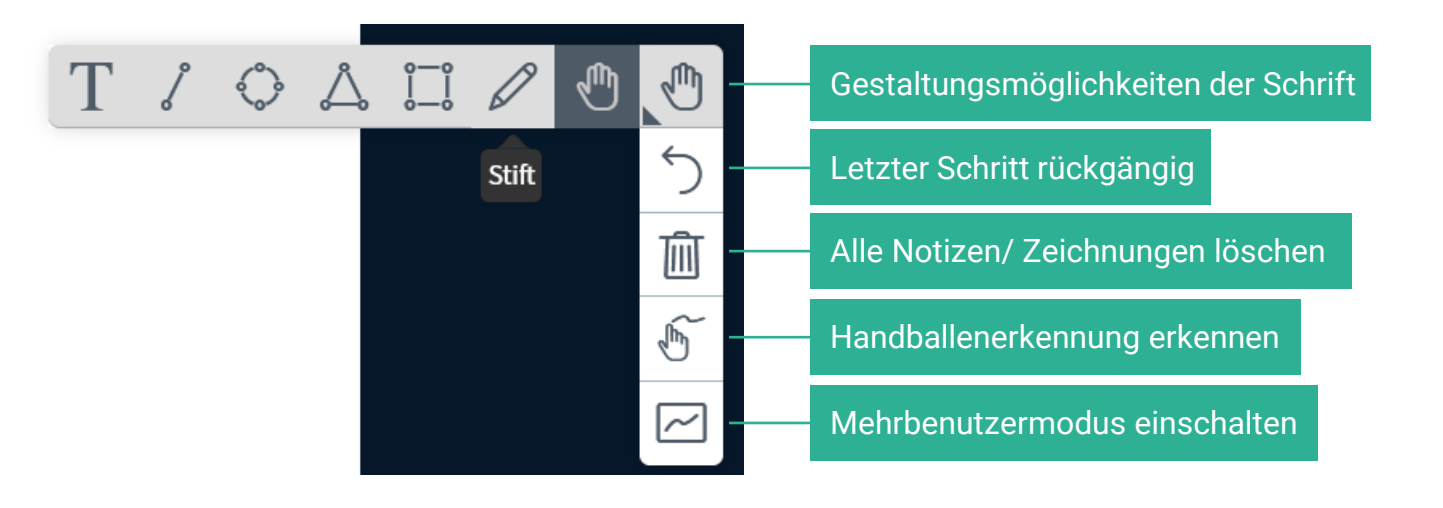

- Speicherung derzeit nur mit Screenshots möglich.
- Das Whiteboard nur durch (leere/ vorbereitete) Seiten in der Präsentation möglich
- Vorlagen im Moodlegrundlagenkurs ("Aktivierung in Videokonferenzen")

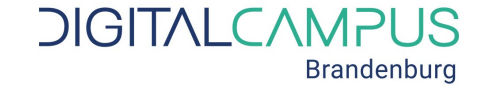

einplanen (Ergebnisse auch im Chat)

6 | 7

#### Umfragen IN BIGBLUEBUTTON

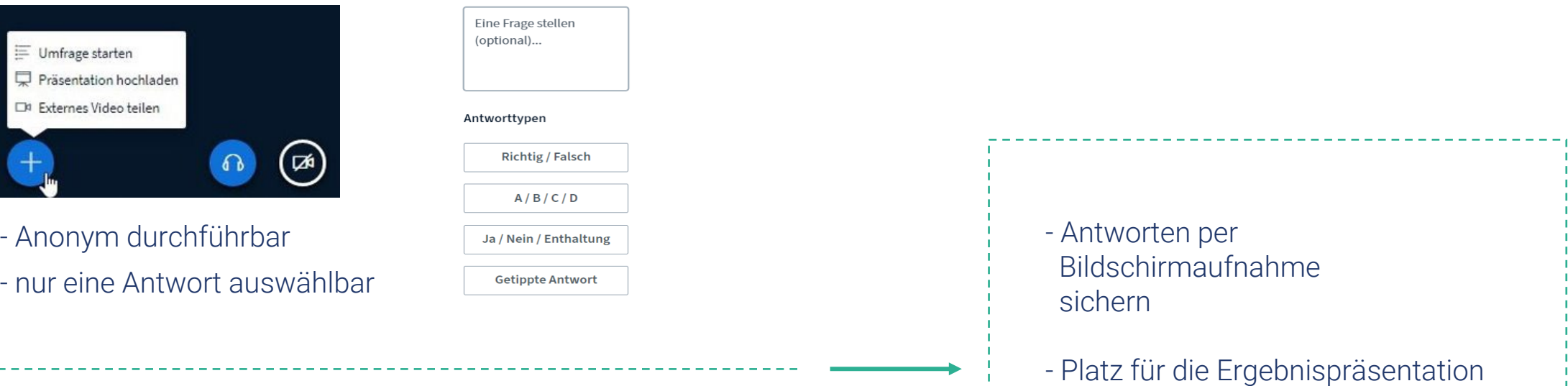

JA/NEIN  $A/B$ 

Schnellumfragen (am unteren Folienrand)

Nicht anonym durchführbar Fragen einzeln (!) auf Folien vorbereiten: Ja/Nein

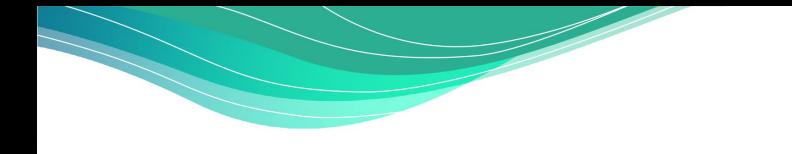

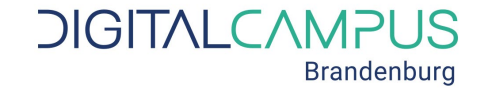

7 | 7

#### KONTAKT DIGITALCAMPUS BRANDENBURG

Service / Support Mo - Fr 10 -16 Uhr 0331 28791506

Beratung / Sprechstunde jeden Mittwoch 12 Uhr

[service@digitalcampus-brandenburg.de](mailto:service@digitalcampus-brandenburg.de) [https://digitalcampus-brandenburg.de](https://digitalcampus-brandenburg.de/)

Paritätisches Bildungswerk LV Brandenburg e.V.